Data Integrator

**Data Integrator 2017.1** RELEASE NOTES

### **Copyright Notice**

#### **Copyright © 2017 Schlumberger. All rights reserved.**

This work contains the confidential and proprietary trade secrets of Schlumberger and may not be copied or stored in an information retrieval system, transferred, used, distributed, translated or retransmitted in any form or by any means, electronic or mechanical, in whole or in part, without the express written permission of the copyright owner.

#### **Trademarks & Service Marks**

Schlumberger, the Schlumberger logotype, and other words or symbols used to identify the products and services described herein are either trademarks, trade names or service marks of Schlumberger and its licensors, or are the property of their respective owners. These marks may not be copied, imitated or used, in whole or in part, without the express prior written permission of Schlumberger. In addition, covers, page headers, custom graphics, icons, and other design elements may be service marks, trademarks, and/or trade dress of Schlumberger, and may not be copied, imitated, or used, in whole or in part, without the express prior written permission of Schlumberger. Other company, product, and service names are the properties of their respective owners.

ProSource <sup>®</sup> is a mark of Schlumberger.

An asterisk (\*) is used throughout this document to designate other marks of Schlumberger.

### **Security Notice**

The software described herein is configured to operate with at least the minimum specifications set out by Schlumberger. You are advised that such minimum specifications are merely recommendations and not intended to be limiting to configurations that may be used to operate the software. Similarly, you are advised that the software should be operated in a secure environment whether such software is operated across a network, on a single system and/or on a plurality of systems. It is up to you to configure and maintain your networks and/or system(s) in a secure manner. If you have further questions as to recommendations regarding recommended specifications or security, please feel free to contact your local Schlumberger representative.

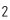

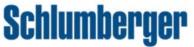

## Contents

| Introduction                        | 4 |
|-------------------------------------|---|
| Overview                            | 5 |
| Key features                        | 5 |
| Data Integrator 2017.1-Known Issues | 6 |

# Introduction

The *Data Integrator Release Notes* provides information about the Data Integrator 2017.1 release. It covers product information and includes details of current known issues and workarounds. More detailed information regarding Data Integrator functionalities is presented in the *Release Notes'* companion document, the *Data Integrator User Guide*.

#### Data Integrator Release Notes 2017.1

# Overview

Data Integrator is a search and collaboration platform that enables easy access and retrieval of E&P data by providing a single point of access for various petro-technical applications. The first release is focused on enabling workflows to integrate ProSource\* and Studio\* environment for Petrel\*.

Data Integrator aims to provide a single, unified HTML 5 based web interface for data managers to manage various data-centric solutions allowing them to know at a glance what data is available in the organization and where it is located spatially. It addresses the common problem of identifying and visualizing data within the E&P organization and works across multiple heterogeneous data stores.

You can use Data Integrator to:

- **Discover**: Search, browse, and filter data.
- Manage: Manage all data from a single portal.
- **Deliver**: Transfer filtered data to an asset team or domain user.

### Key features

Some of the key features that Data Integrator provides are listed below:

- Centralization of E&P data and dissemination, thereby reducing search time.
- Ability to access and connect to heterogeneous data sources, current release support ProSource and Studio
- Visualization of seismic surveys and well data using:
  - Data Table
  - Map
  - Log Viewer
- Data transfer from ProSource to Studio.
- Reduced cycle time-immediate availability of data.

# Data Integrator 2017.1-Known Issues

The Data Integrator 2017.1 release has the following known issues.

| Serial | Affected                  | Issue or Limitation                                                                                                    |
|--------|---------------------------|----------------------------------------------------------------------------------------------------|
| Number | Feature                   |                                                                                                    |
| 1      | Data<br>Indexing          | While indexing log channel from ProSource and Studio, the following error may get displayed: "Java.lang.OutOfMemory: Java Heap Space".                                                                                                    |
|        |                           | <b>Workaround:</b> It happens when the size of bulk log channels are too large to be handled.<br>When chunk size* is 10 where, chunk size refers to the number of log channels fetched in<br>one lot from ProSource/Studio. To resolve the issue , modify the chunk size [Default is 10,<br>minimum is 1], edit <b>prosourceLogChannelChunkSize = 10</b> in the configuration file<br>placed at \ <installation path="">\DataLoadingApp\config\config.properties</installation> |
|        |                           | * Chunk size refers to the number of log channels fetched in one lot from ProSource/Studio.                                                                                                    |
| 2      | Data<br>Indexing          | ProSource LogChannel Indexing drains out the hard drive space, resulting into Data indexing failure.                                                                                                    |
|        |                           | Workaround: Disable PSFO cache by using following steps:                                                                                                    |
|        |                           | 1. Set the value of "EnableLogDataCaching" key to "False" in                                                                                                    |
|        |                           | <psf0_installdirectory>\DataService\ServiceSettings.Configfile.</psf0_installdirectory>                                                                                                    |
|        |                           | 2. Reset IIS.                                                                                                    |
| 3      | Data<br>Indexing -        | Issues in incremental data indexing occurs if existing PSFO project connection details are modified after Data Integrator Project Management configuration is done.                                                                                                    |
|        | Incremental<br>Indexing   | <b>Workaround:</b> If a project X is configured in PSFO and saved into Data Integrator-Project Management, the unique project ID (PID) from PSFO is used by Data Integrator.                                                                                                    |
|        |                           | If more projects are to be added in PSFO and subsequently saved to Data Integrator, always ensure that a new project entry is created in PSFO and user does not edit the old project to create new projects because this retains the old PIDs and causes conflicts in data indexing and incremental indexing.                                                                                                    |
| 4      | Log Viewer                | If trace name and the unit of measurement is missing for some Studio/ProSource well logs in the <b>Log Viewer</b> when displayed in Internet Explorer.                                                                                                    |
|        |                           | This occurs when trace name / UOM exceed length of 45 characters.                                                                                                    |
|        |                           | Workaround: Use Google Chrome.                                                                                                    |
| 5      | Data Table<br>in Internet | The <b>Feature Chooser</b> icon is not visible in Internet Explorer in the Detailed View. This is because of the fact that "RobotoRegular" font is not downloaded automatically.                                                                                                    |
|        | Explorer                  | Workaround:                                                                                                    |
|        | only                      | 1. Go to Internet Options in Internet Explorer browser.                                                                                                    |
|        |                           | 2. Open <b>Security</b> tab.                                                                                                    |
|        |                           | 3. Under Security tab, click Custom Level.                                                                                                    |

| Serial<br>Number | Affected<br>Feature                         | Issue or Limitation                                                                                                    |
|------------------|---------------------------------------------|----------------------------------------------------------------------------------------------------|
|                  |                                             | 4. In Security Settings, scroll down to Downloaded and toggle on Enable Font Download.                                                           |
| 6                | Data Table                                  | When UWI does not exist in Studio, UWI displays as well name in Detail View for Studio Log, Checkshot and Marker attribute.                      |
|                  |                                             | <b>Workaround:</b> Before data indexing from Studio, make sure that all the wells have proper UWI.                                               |
| 7                | Data<br>Transfer                            | Checkshot data with 'No Name', when transferred from ProSource to Studio will be tagged as "preferred" in Studio.                                |
|                  |                                             | <b>Workaround:</b> Make sure that all the checkshots in ProSource are properly named before transferring it to Studio.                           |
| 8                | Data<br>Transfer-<br>ProSource<br>to Studio | When transferring a well from ProSource to Studio, with checkshot(s), then OWT logs are created with blank start and end depth fields in Studio. |
|                  |                                             | Workaround:<br>Manually delete the empty OWT logs from Studio.                                                                                   |